# SA9227 DSD64 and DSD128 playback on foobar2000

#### Description

For DSD64 and DSD128 playback on foobar2000, please refer to this AP-Note to set your system environment for SA9227.

Before these steps, please install foobar2000.

Please download these application plug‐ins,

- 1. ASIOProxyInstall‐0.6.0
- 2. foo-input‐sacd.dll
- 3. foo\_out\_asio\_v2p1p2.fb2k-component

## Step 1

Double click this file to install component ASIO support (foo out asio 2.1.2 for foobar player)

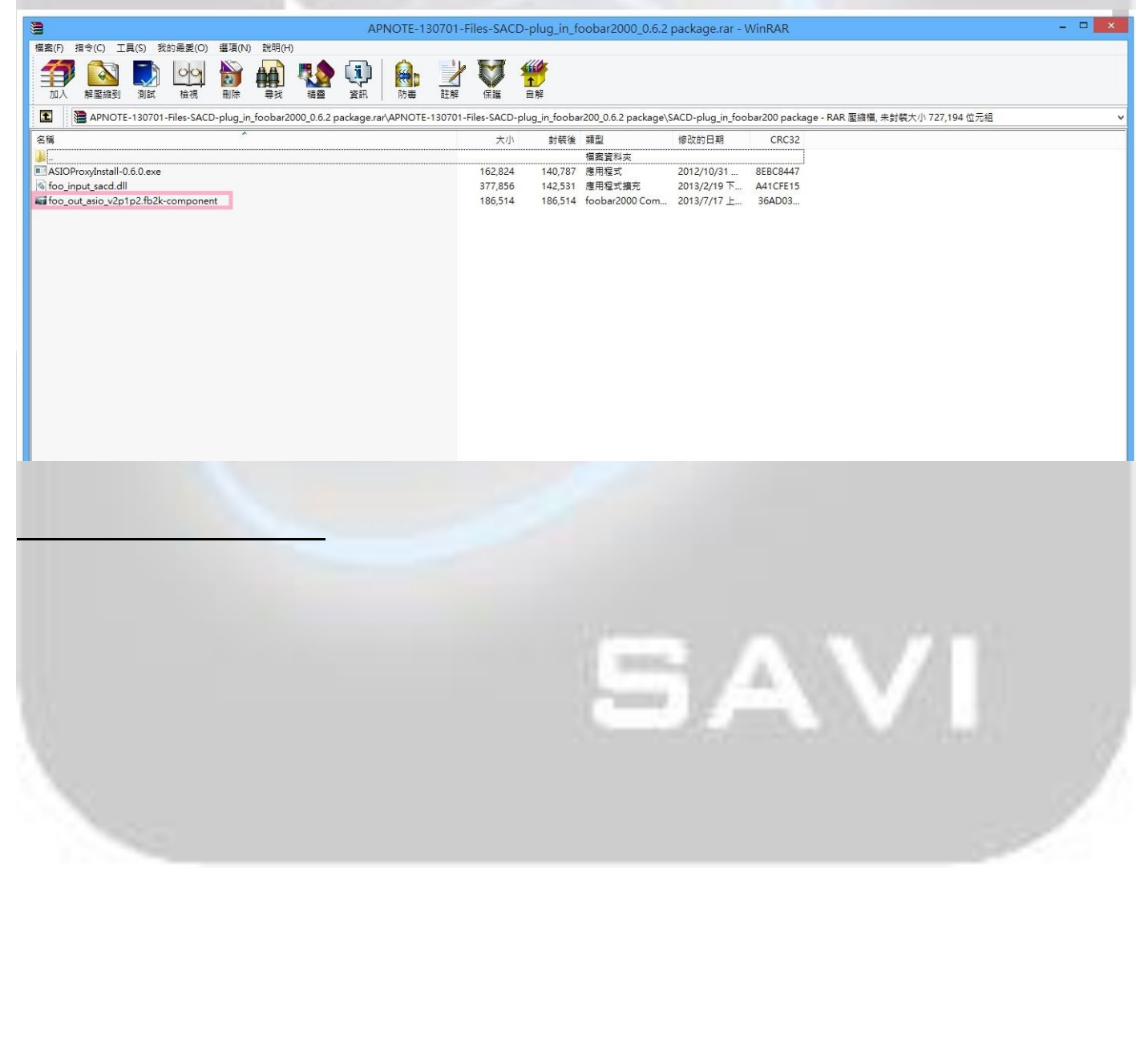

#### Step 2 Click button yes(Y) to continue

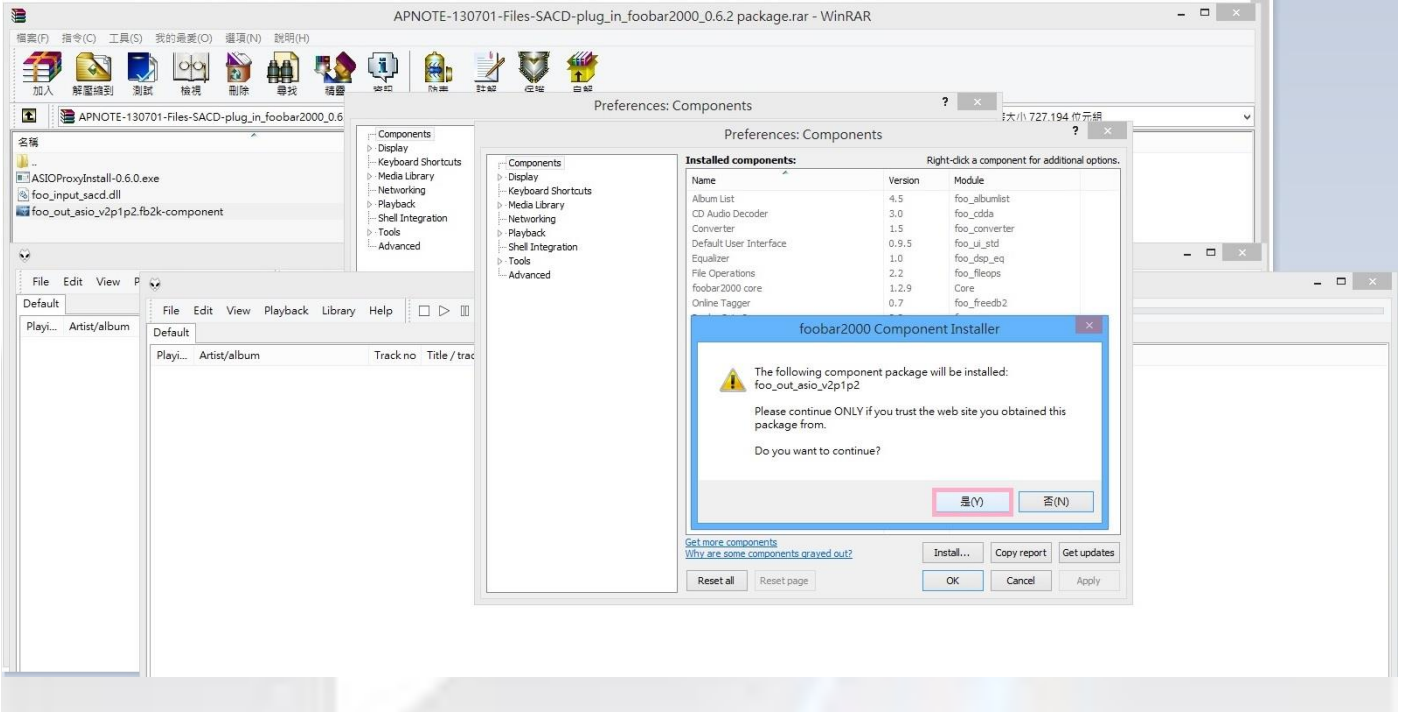

## Step<sub>3</sub>

Click button OK on Preference: Components and then click button OK on foobar2000 preferences to apply the change

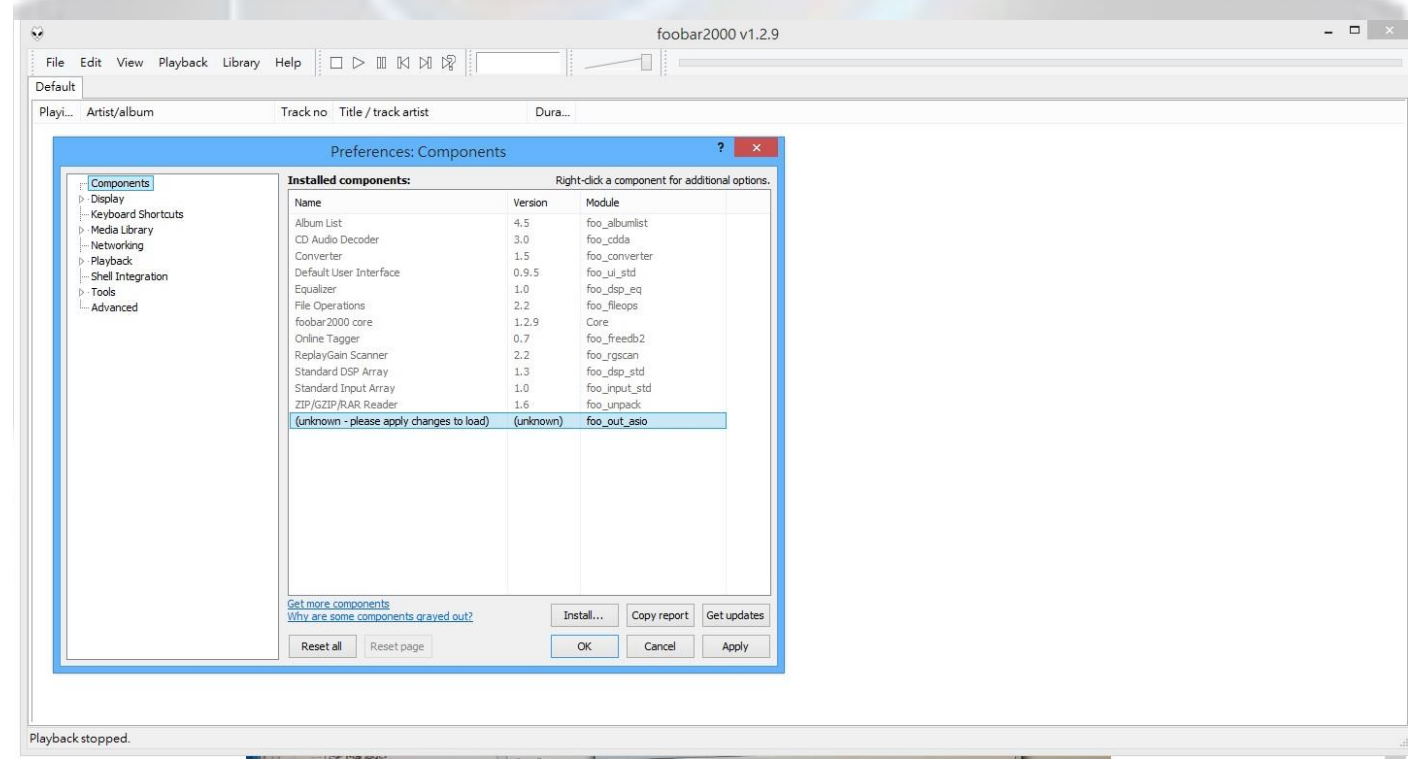

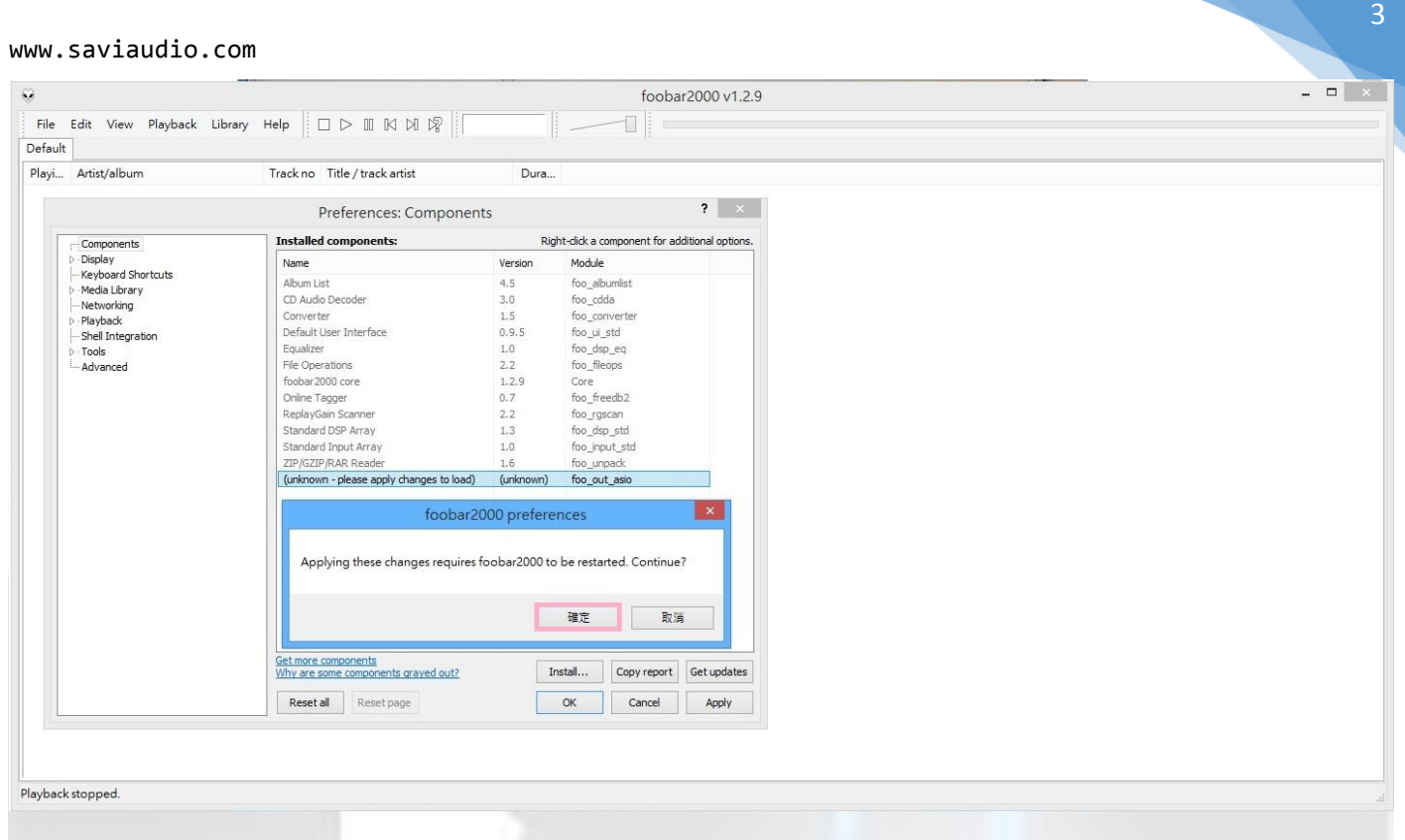

Click this file ASIOProxyInstall-0.6.0.exe and then approve this installation

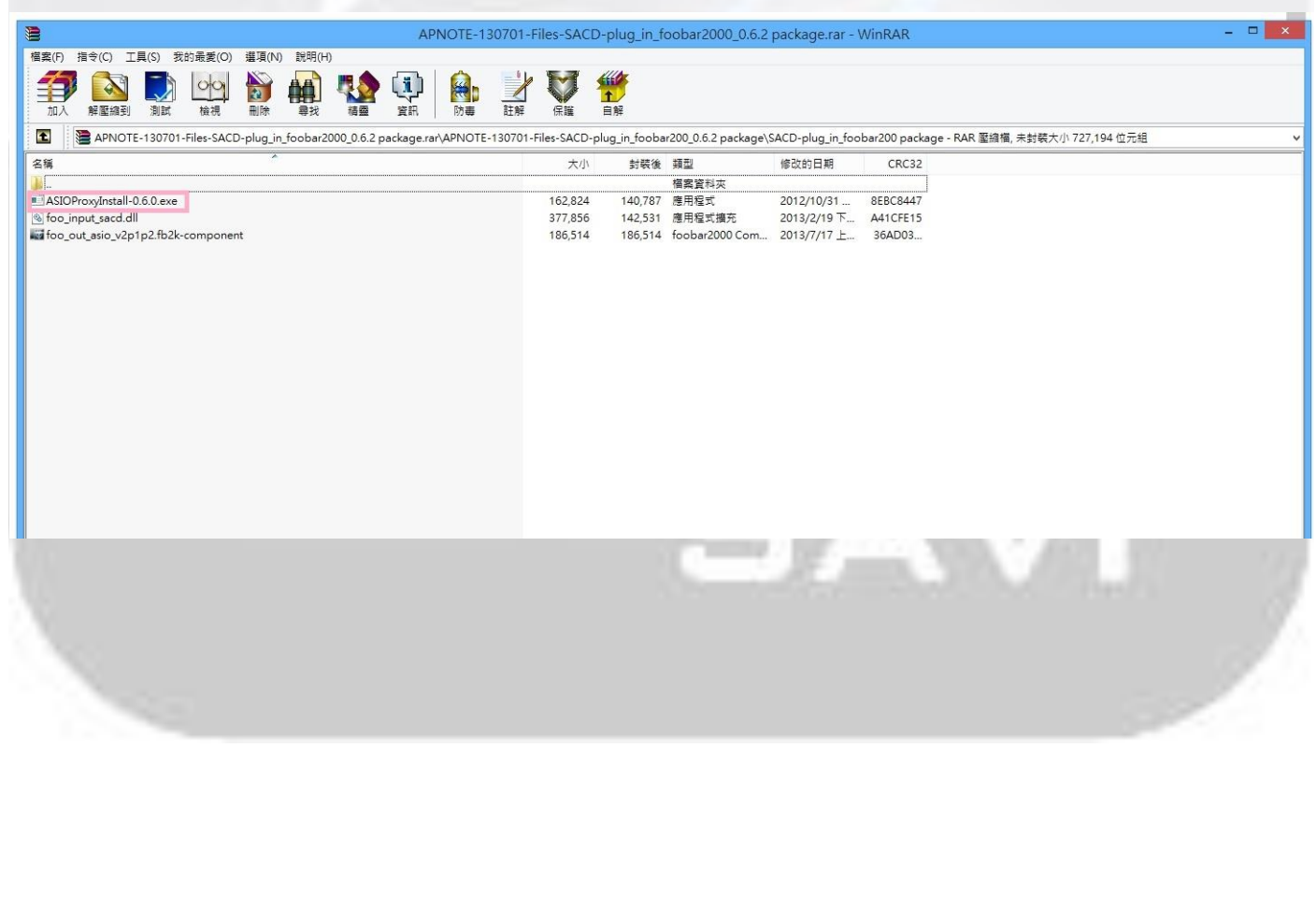

#### Click button NEXT and then click button Install to install ASIO Proxy for foobar2000

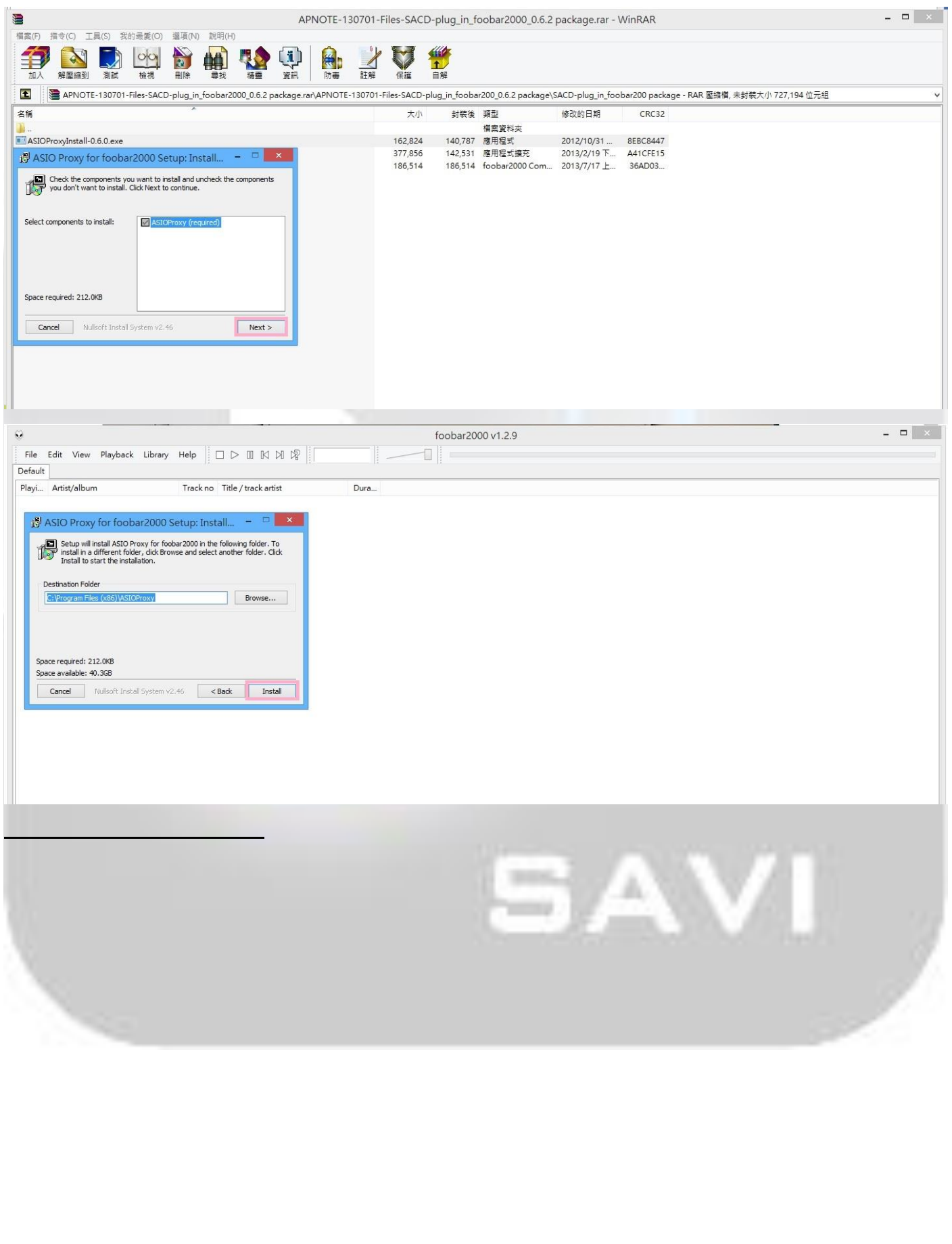

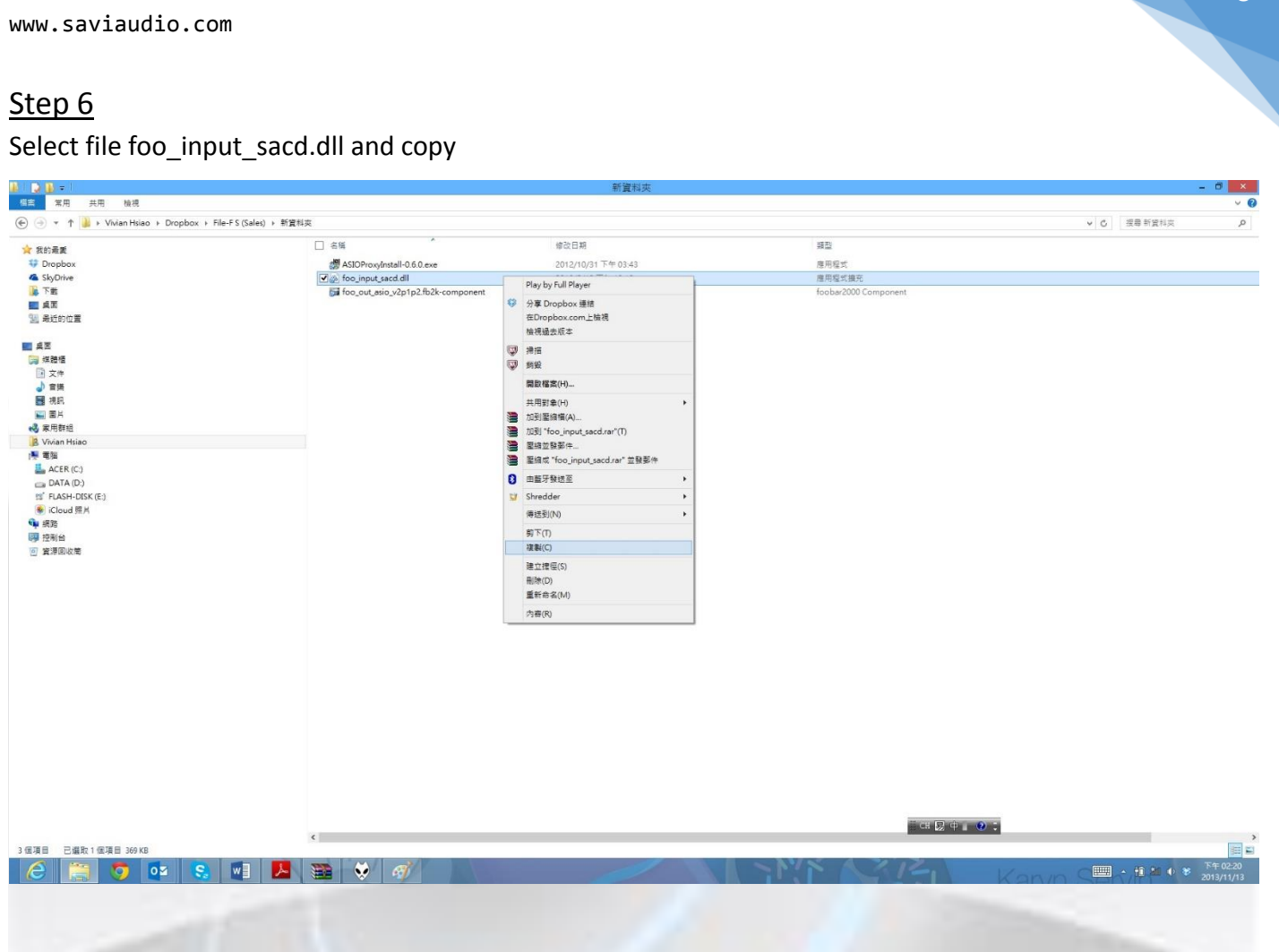

#### Paste on foobar2000 installed folder (...\foobar2000\components)

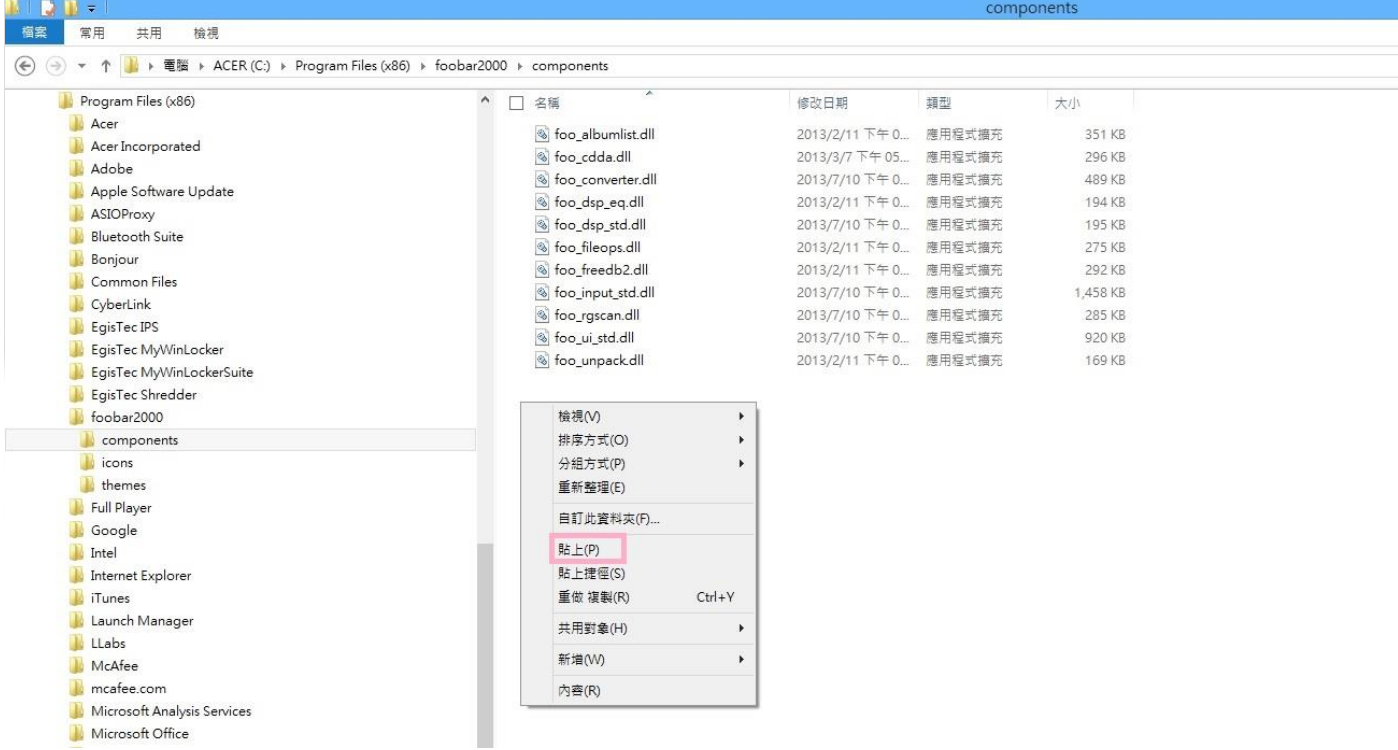

## Step 8 Open foobar2000 preferences

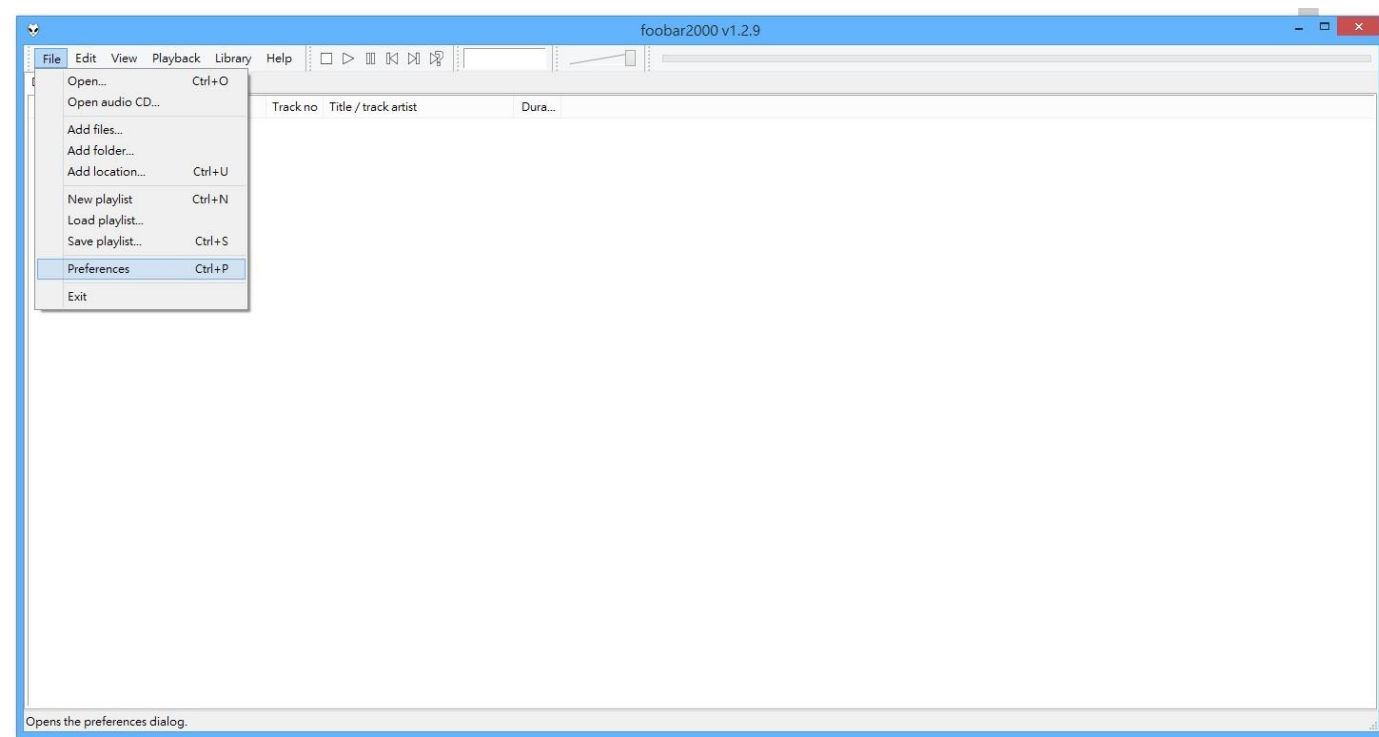

# Step 9

#### Change ASIO Driver Mode: DSD (from Tools ‐> SACD)

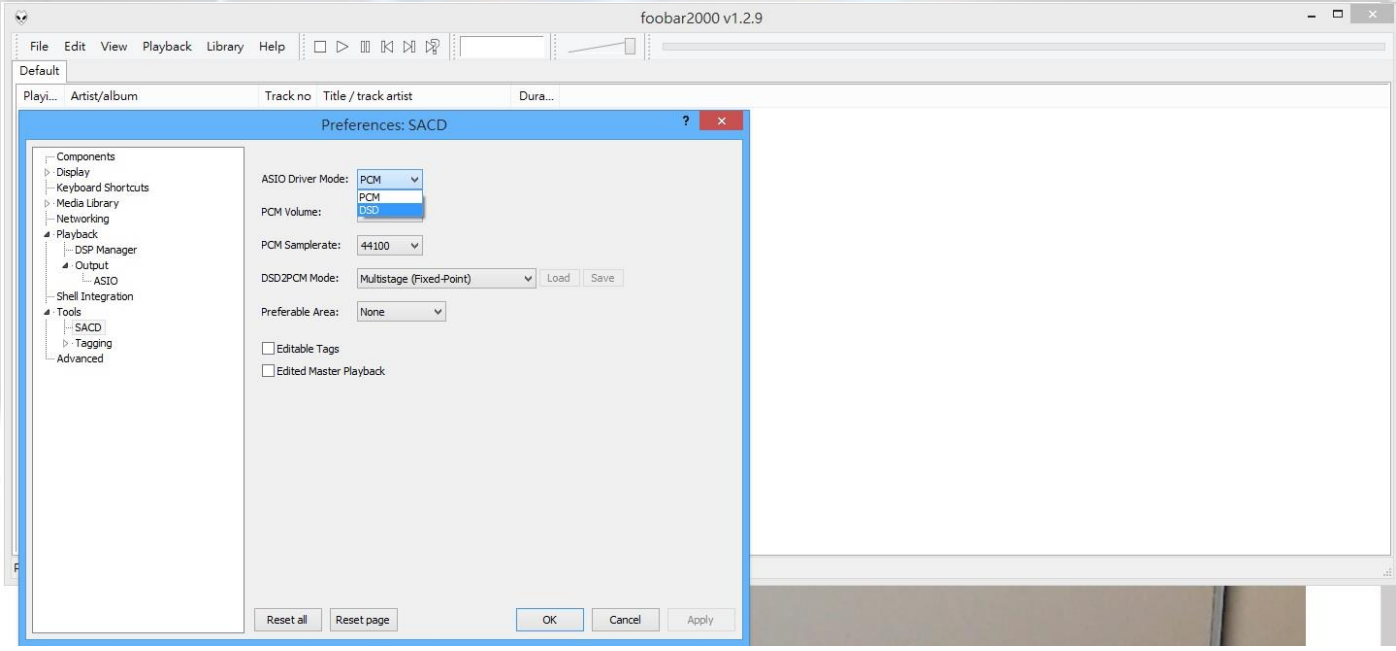

#### Click button Add New to add ASIO channel mapping (from Playback -> Output ‐> ASIO)

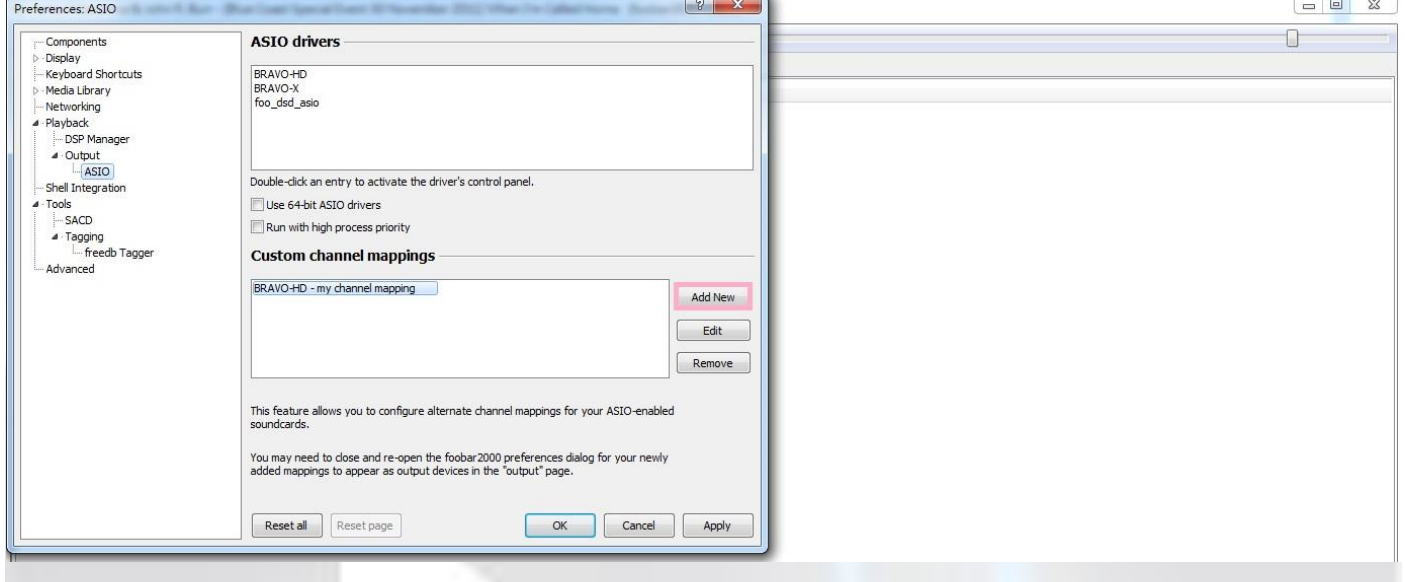

#### Select DSD ASIO driver: foo\_dsd\_asio

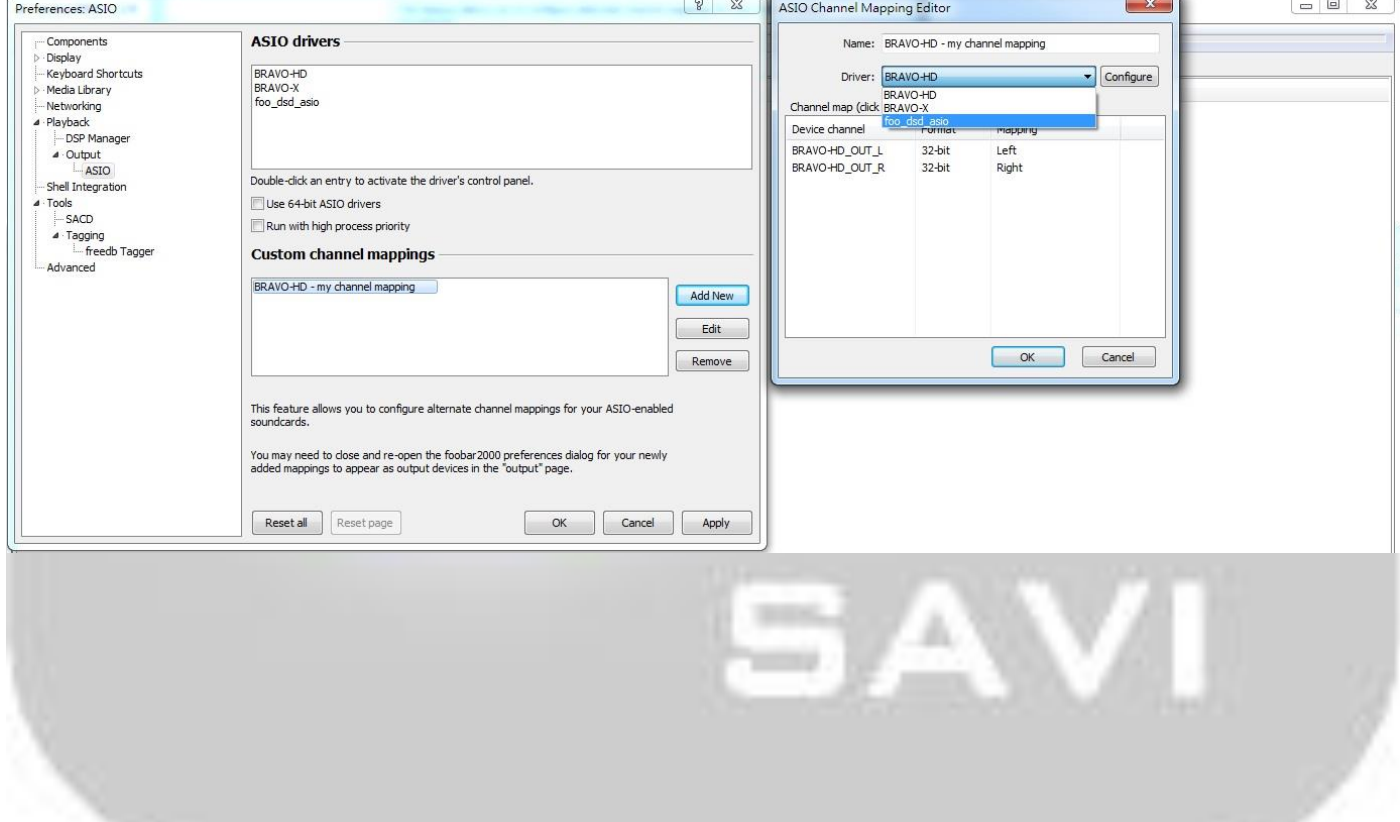

#### Click button Configure on ASIO Channel Mapping Editor

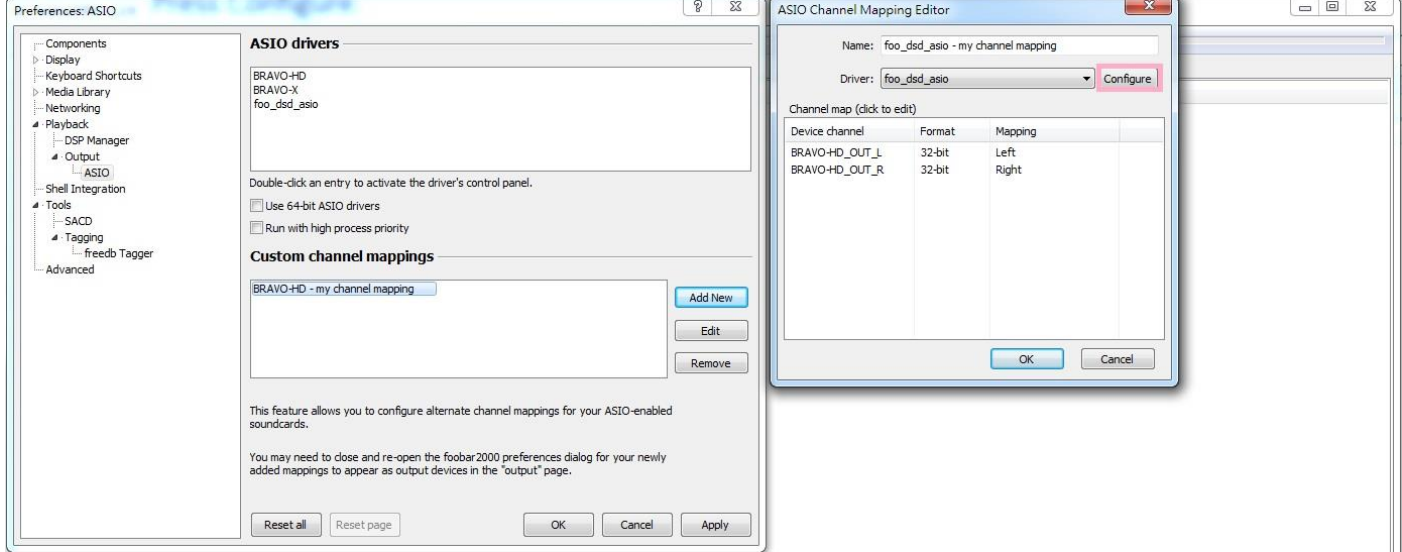

#### Pop foo\_dsd\_asio v0.6.0 windows

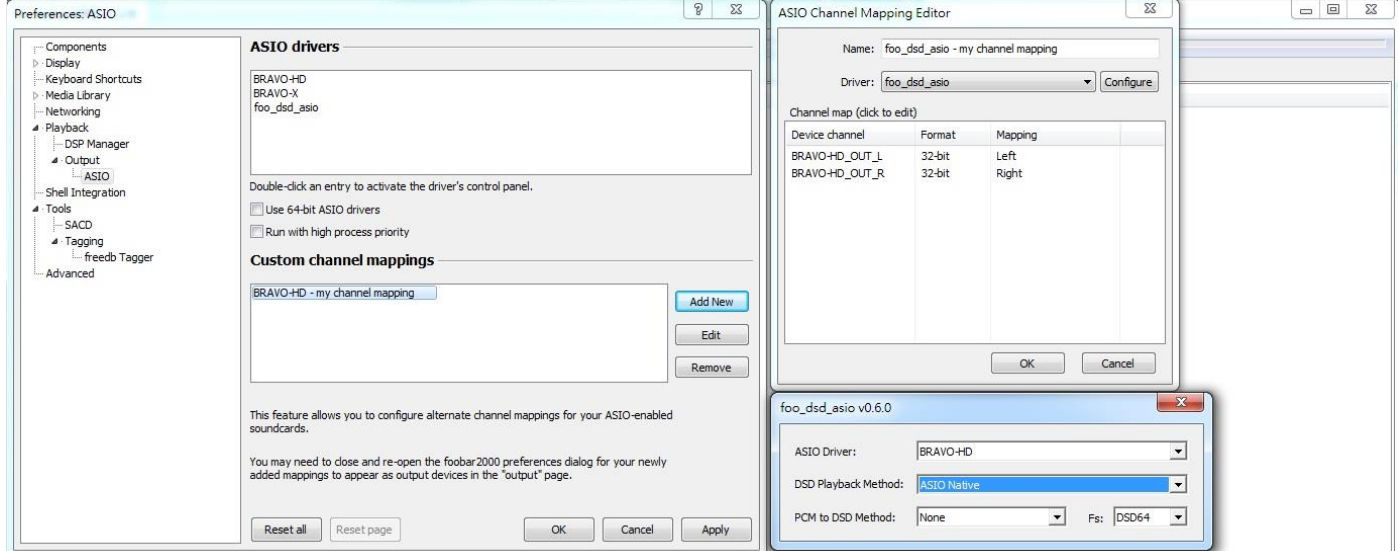

W

8

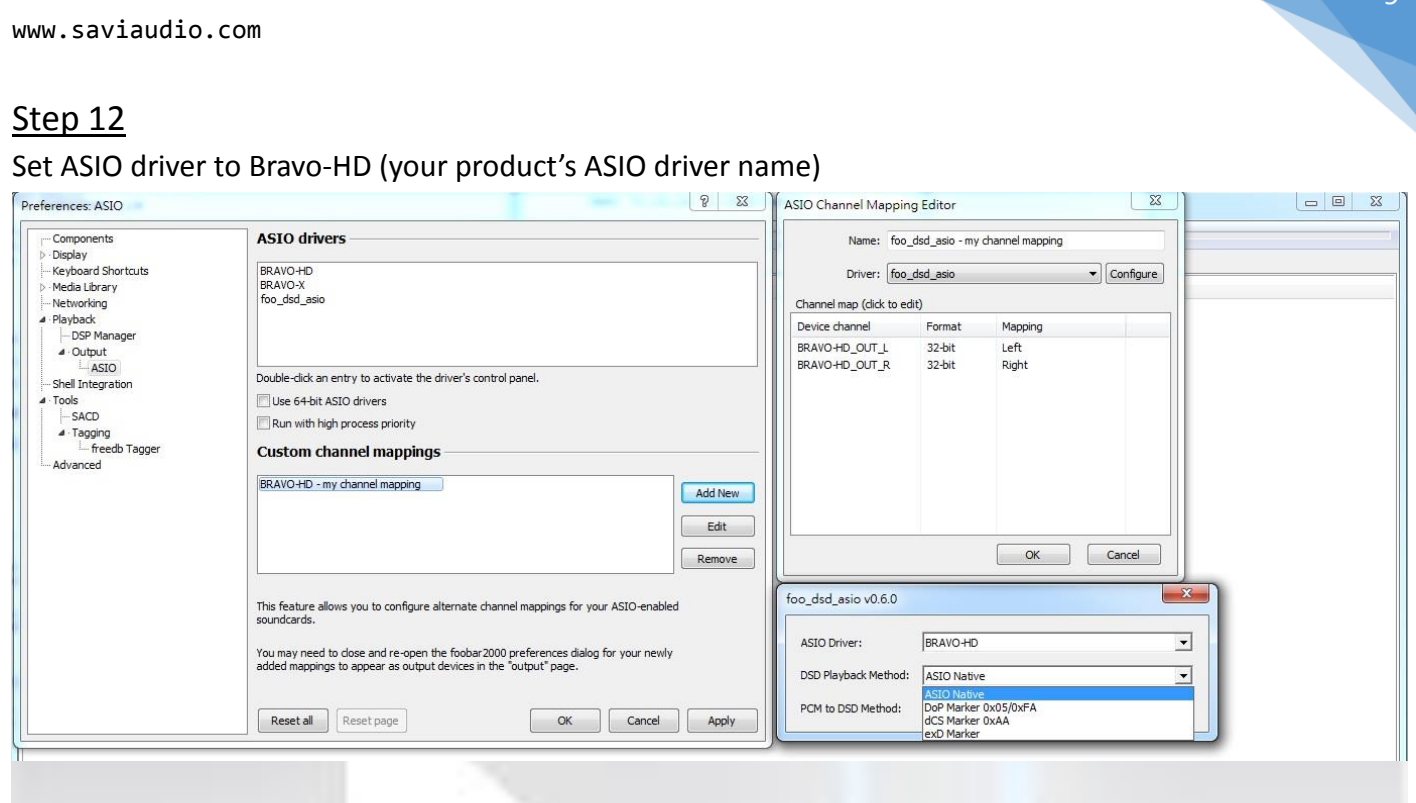

 $\overline{q}$ 

# Step 13

Select DSD playback Method among 1.ASIO Native, 2.DoP Marker and 3.dCS Marker.

These three methods support DSD64 and DSD128, but ASIO Native doesn't support DSD128 when the system is set to asynchronous mode.

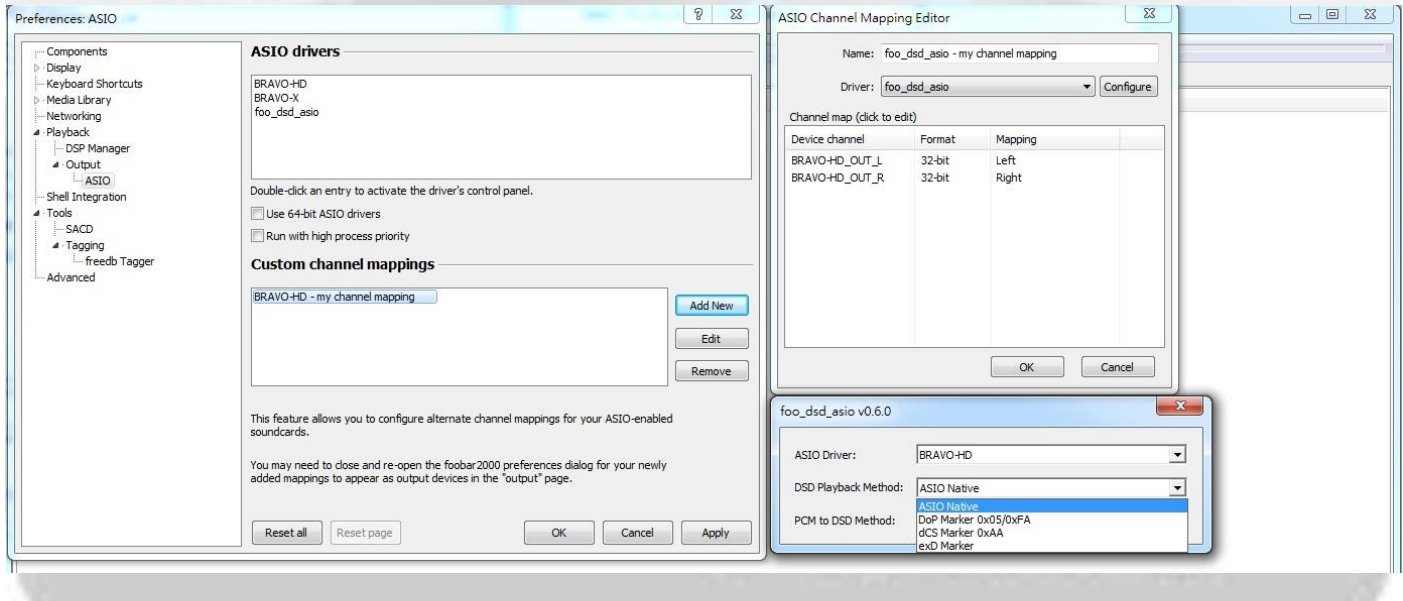

# \*When you select to DoP or dCS, 24 bits and 32 bits should be selected on ACPL

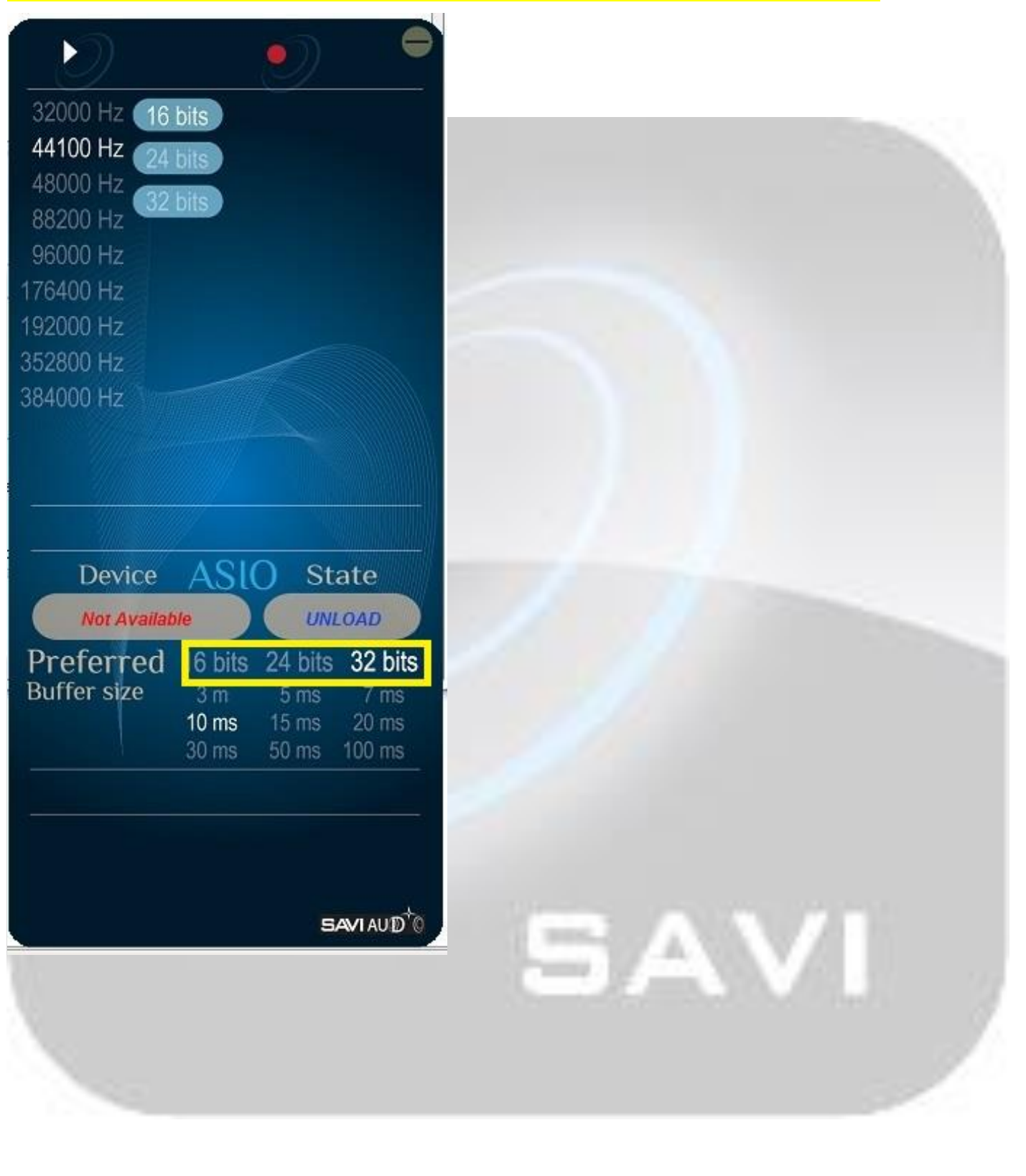

Select Device: ASIO: foo\_dsd\_asio-my channel mapping (from Playback -> Output)

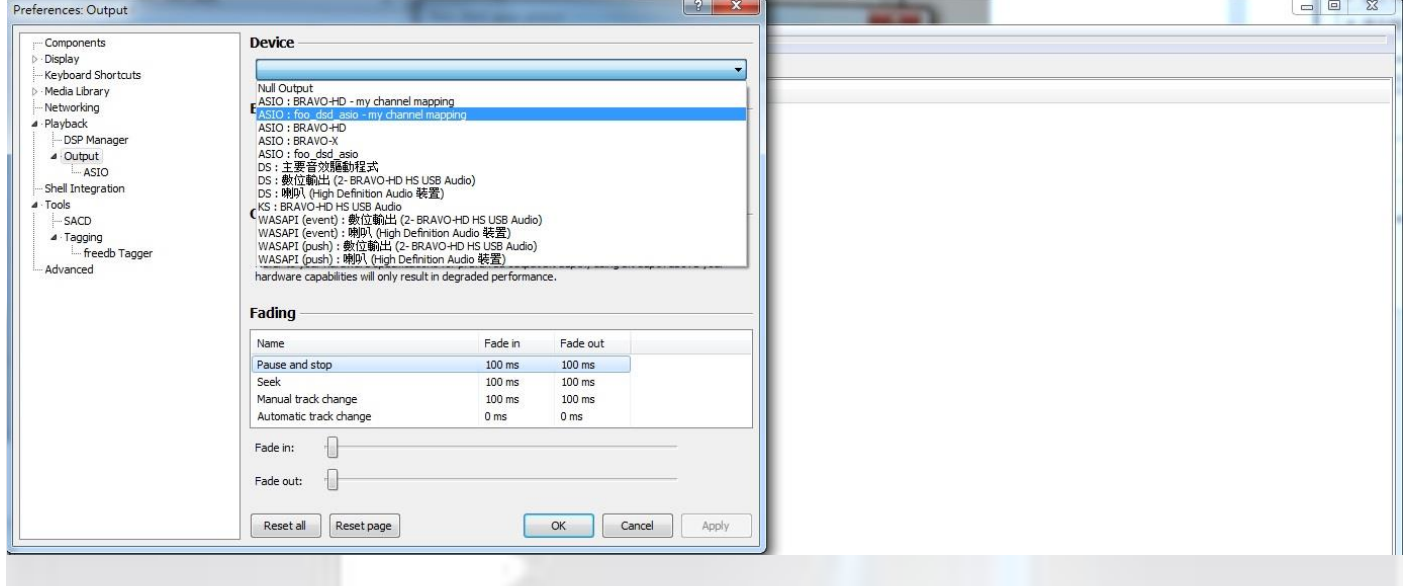

## Step 15 Finish all setting

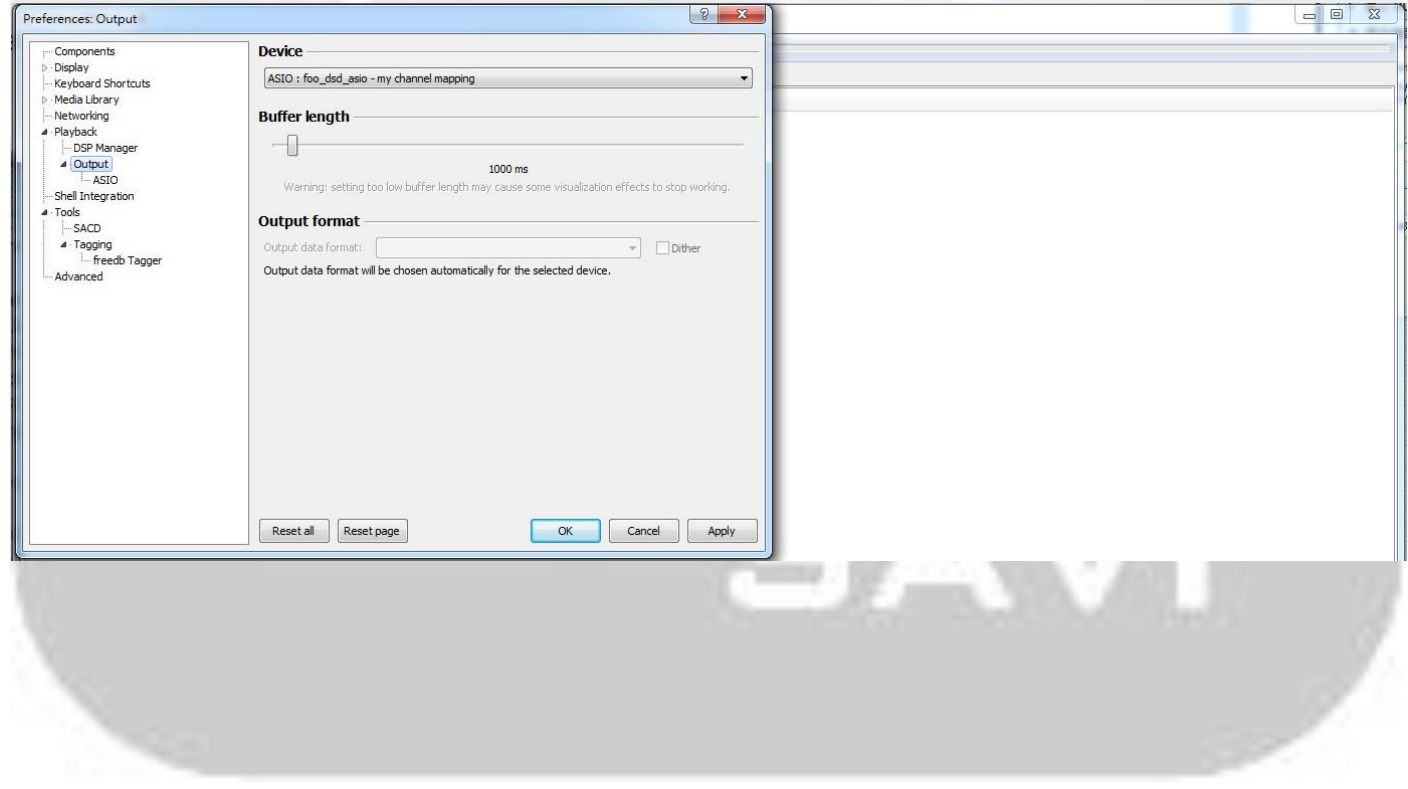

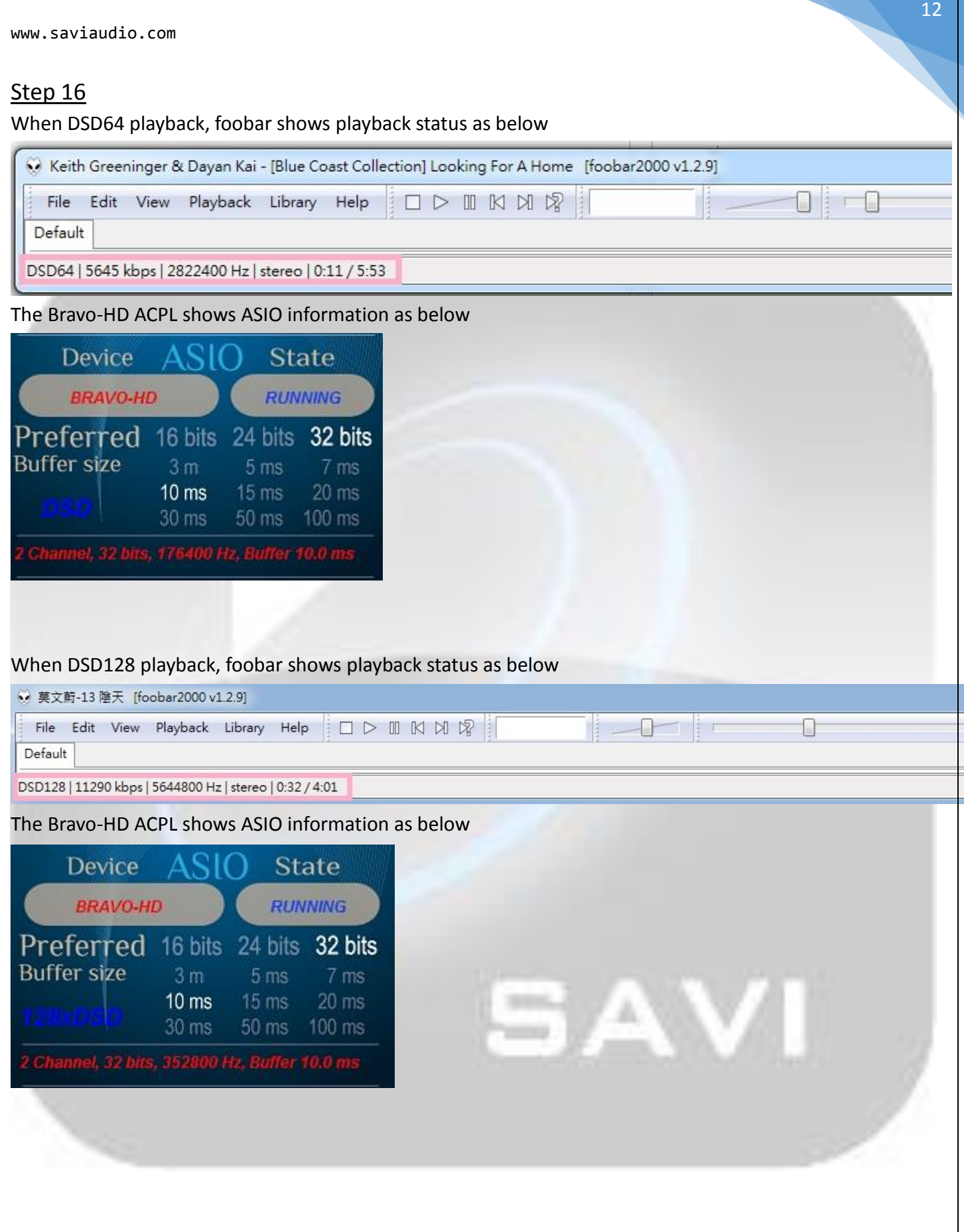